## Конфигурация протокола spanning-tree по умолчанию для коммутатора Cisco Catalyst 2960 Series

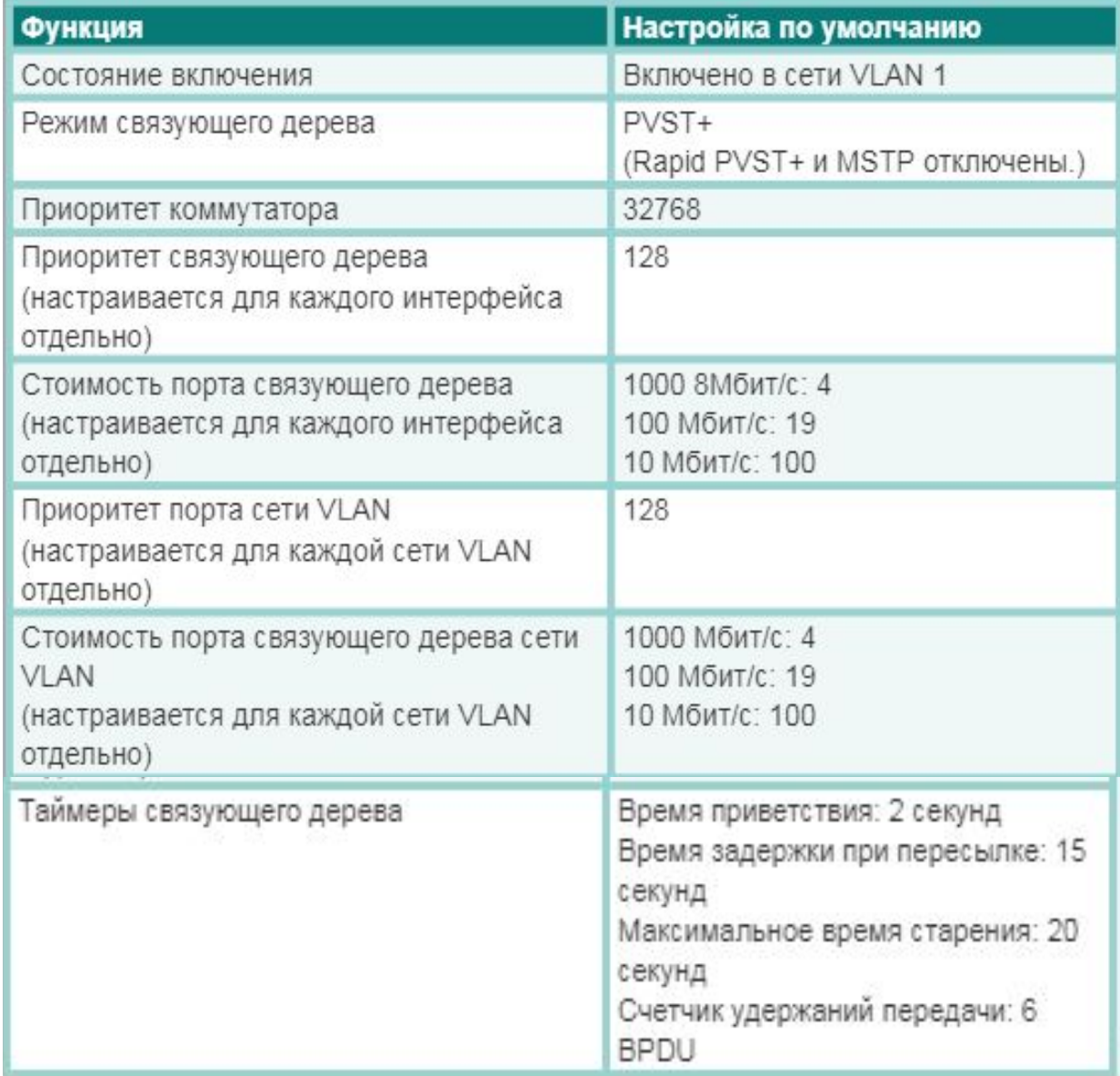

# • Чтобы настроить для коммутатора наименьшее значение приоритета моста, можно использовать команду глобального режима конфигурации **spanning-tree vlan** *vlan-id* **root primary**. Приоритет коммутатора настраивается с использованием предварительно определённого значения 24576 или наибольшего значения, кратного 4096, которое меньше самого низкого значения приоритета моста, обнаруженного в сети.

# **Метод 1**

• Если требуется альтернативный корневой мост, следует использовать команду глобального режима конфигурации **spanning-tree vlan**  *vlan-id* **root secondary** (приоритет 28672). Таким образом, альтернативный коммутатор становится корневым мостом в случае отказа основного корневого моста. Для остальных коммутаторов в сети определено значение приоритета по умолчанию 32768.

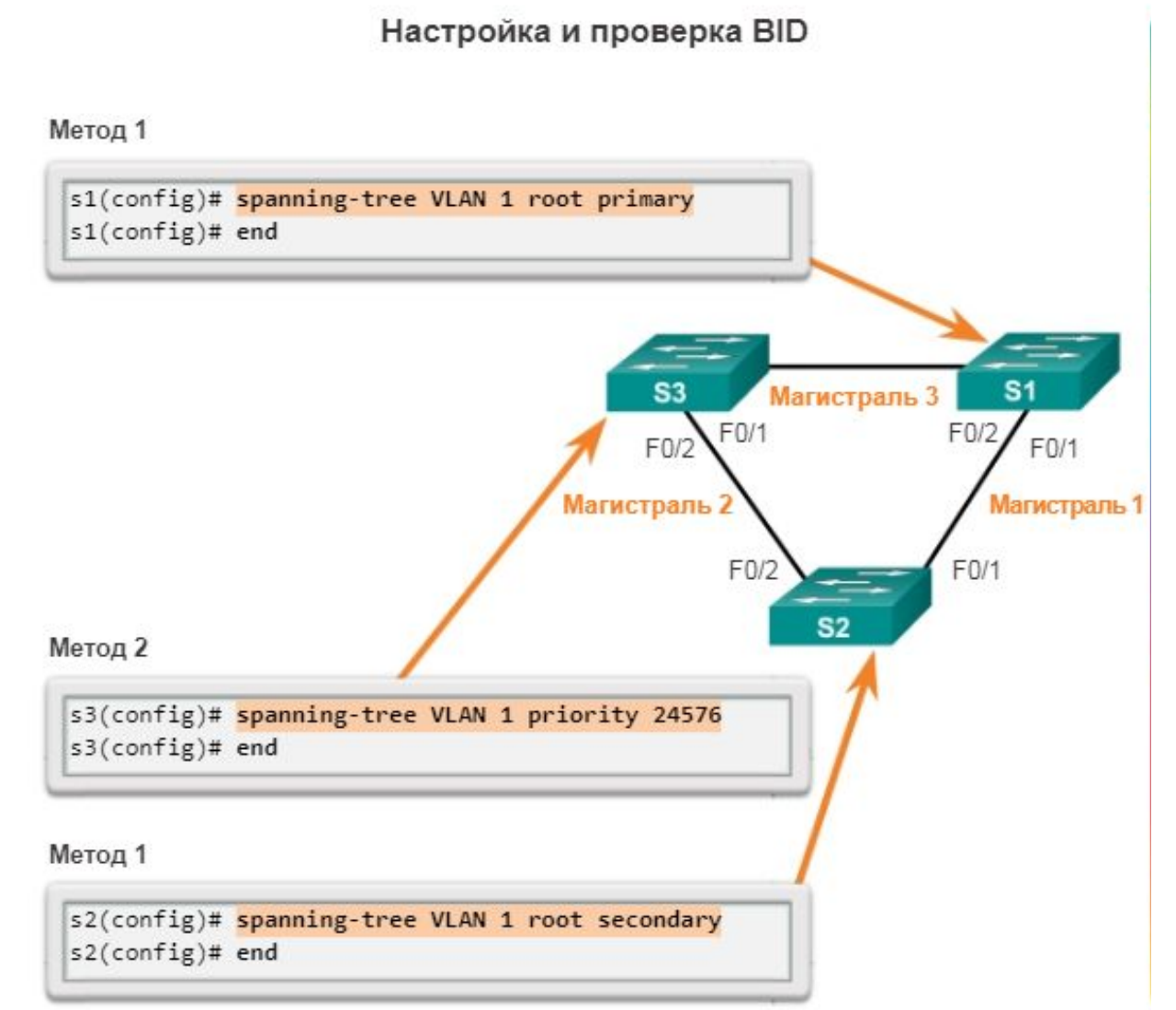

S1 - основной корневой мост (**spanning-tree vlan 1 root primary)**,

S2 - вспомогательный корневой мост (**spanning-tree vlan 1 root secondary)**.

## **Метод 2**

• Настроить значение приоритета порта также можно с помощью команды глобального режима конфигурации **spanning-tree vlan** *vlan-id* **priority** *value*. Значение приоритета настраивается с шагом в 4096 в диапазоне от 0 до 61440.

### Настройка и проверка BID

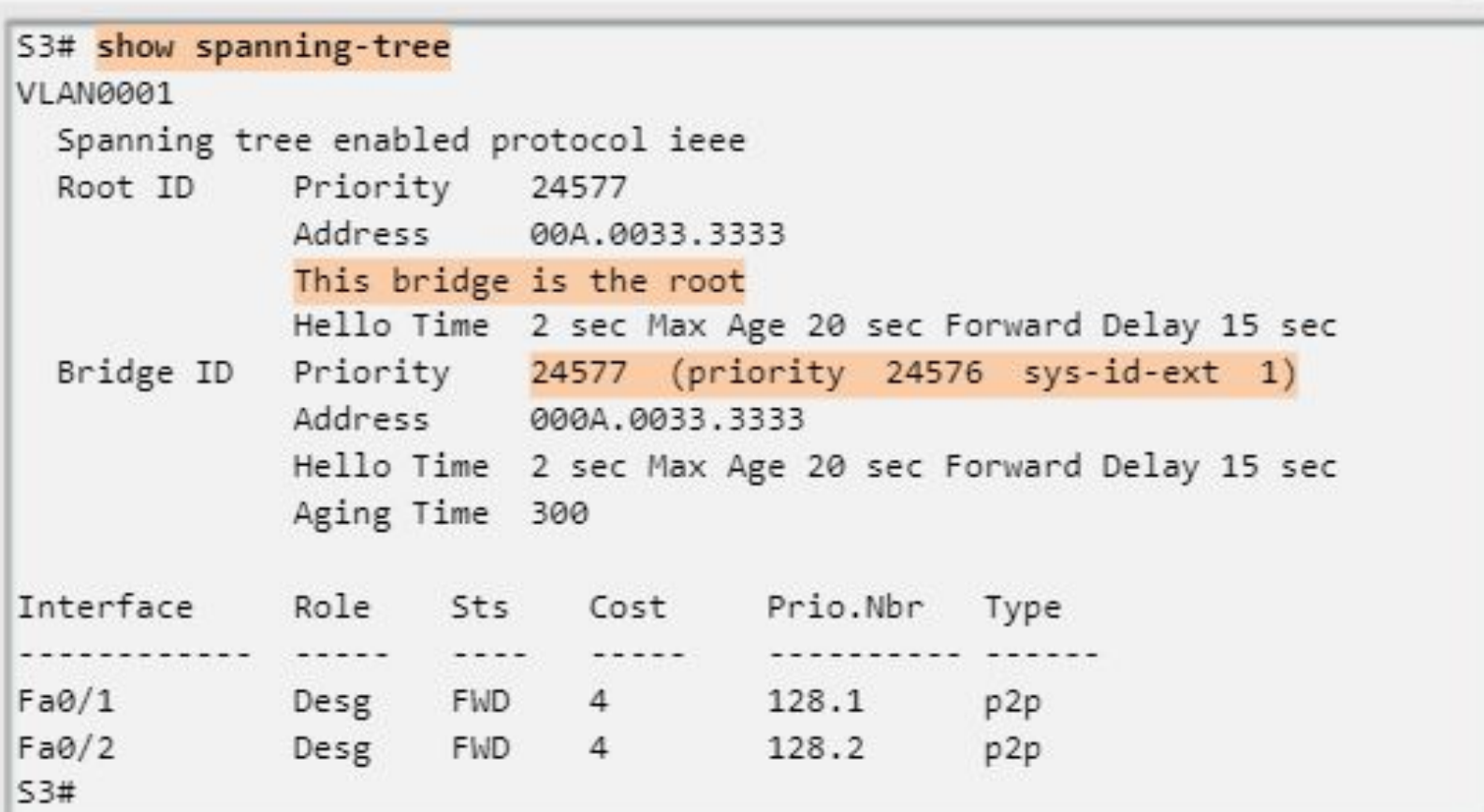

#### PortFast и BPDU Guard

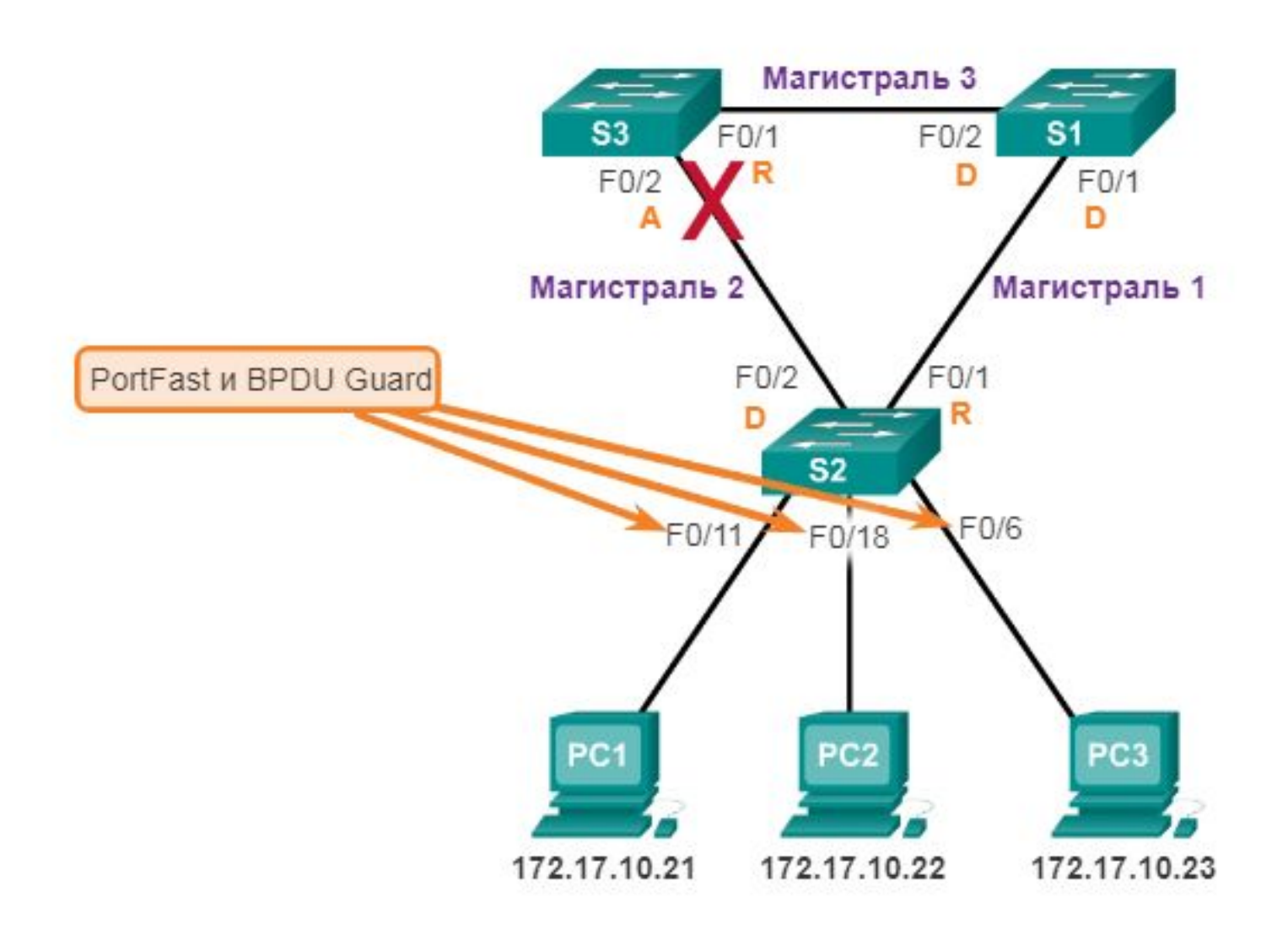

### Конфигурация PortFast и BPDU

```
S2(config)# interface FastEthernet 0/11
S2(config-if)# spanning-tree portfast
%Warning: portfast should only be enabled on ports connected to
a single host. Connecting hubs, concentrators, switches,
bridges, etc... to this interface when portfast is enabled,
can cause temporary bridging loops.
Use with CAUTION
%Portfast has been configured on FastEthernet0/11 but will only
have effect when the interface is in a non-trunking mode.
S2(config-if)# spanning-tree bpduguard enable
S2(config-if)# end
```
**spanning-tree portfast** - настройка порта коммутатора PortFast на каждом интерфейсе, для которого требуется включить PortFast.

 Команда глобального режима конфигурации **spanning-tree portfast default** используется для включения PortFast на всех нетранковых интерфейсах.

### PortFast **u** BPDU Guard

```
S2# show running-config interface f0/11
Building configuration...
Current configuration : 90 bytes
Ŀ
interface FastEthernet0/11
 spanning-tree portfast
 spanning-tree bpduguard enable
end
52#
```
Чтобы проверить, включен ли PortFast и BPDU для порта коммутатора, используйте команду **show running-config.** PortFast и BPDU по умолчанию отключены на всех интерфейсах.

Основной корневой мост для сети **VLAN 20** Вспомогательный корневой мост для сети VLAN 10

Основной корневой мост для сети **VLAN 10** Вспомогательный корневой мост для сети VLAN 20

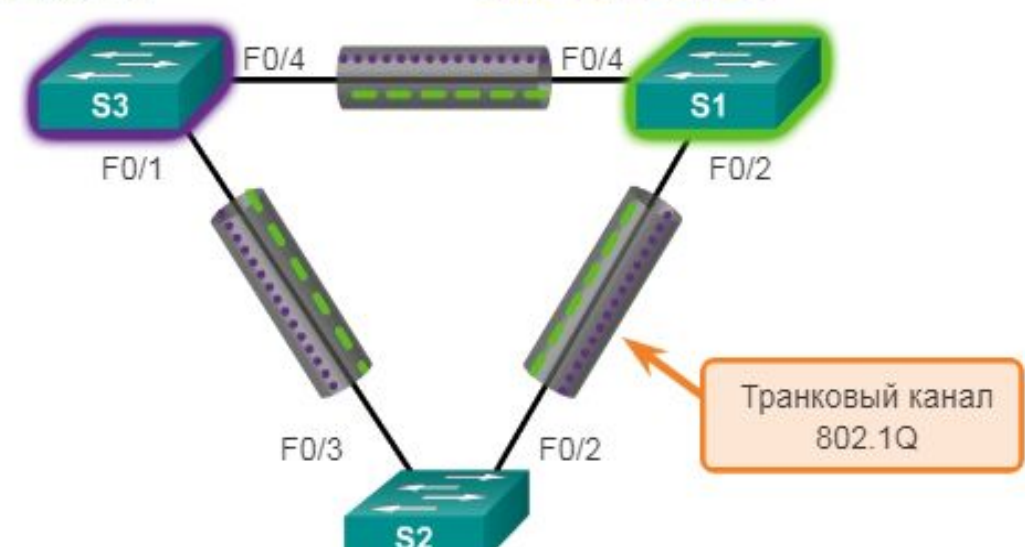

 $VLAN 10 - - - -$ 

VLAN 20 ...............

Необходимо настроить S<sub>3</sub> в качестве корневого моста для сети VLAN 20, а  $S1$  в качестве корневого моста для сети VLAN 10. Порт F0/3 на S2 является пересылающим портом для сети VLAN 20 и блокирующим портом для сети VLAN 10. Порт  $F0/2$  на S2 является пересылающим портом для сети VLAN 10 и блокирующим портом для сети VLAN 20

- **• Шаг 1.** Выберите коммутаторы, которые должны стать основными и резервными корневыми мостами для каждой из сетей VLAN. Например, коммутатор S3 является основным мостом для сети VLAN 20, а S1 является резервным мостом для сети VLAN 20.
- **• Шаг 2.** Настройте коммутатор в качестве основного моста для сети VLAN, используя для этого команду**spanning-tree vlan** *number* **root primary.**

S3(config)# spanning-tree vlan 20 root primary

Эта команда принудительно назначает S3 основным корневым мостом для сети **VLAN 20** 

S3(config)# spanning-tree vlan 10 root secondary

Эта команда принудительно назначает S3 вспомогательным корневым мостом для сети VLAN 10

S1(config)# spanning-tree vlan 10 root primary

Эта команда принудительно назначает S1 основным корневым мостом для сети **VI AN 10** 

S1(config)# spanning-tree vlan 20 root secondary

Эта команда принудительно назначает S1 вспомогательным корневым мостом для сети VI AN 20

- **• Шаг 3.** Настройте коммутатор в качестве резервного моста для сети VLAN, используя для этого команду**spanning-tree vlan** *number* **root secondary**.
- Для назначения корневого моста, можно установить самое низкое значение приоритета протокола **spanning-tree** на каждом коммутаторе, чтобы этот коммутатор был выбран в качестве основного моста для связанной с ним сети VLAN.

S3(config)# spanning-tree vlan 20 priority 4096

Эта команда задает для приоритета S3 самое низкое допустимое значение. В результате S3, скорее всего, станет основным корневым мостом для сети VLAN 20.

S1(config)# spanning-tree vlan 10 priority 4096

Эта команда задает для приоритета S1 самое низкое допустимое значение. В результате S1, скорее всего, станет основным корневым мостом для сети VLAN  $10 -$ 

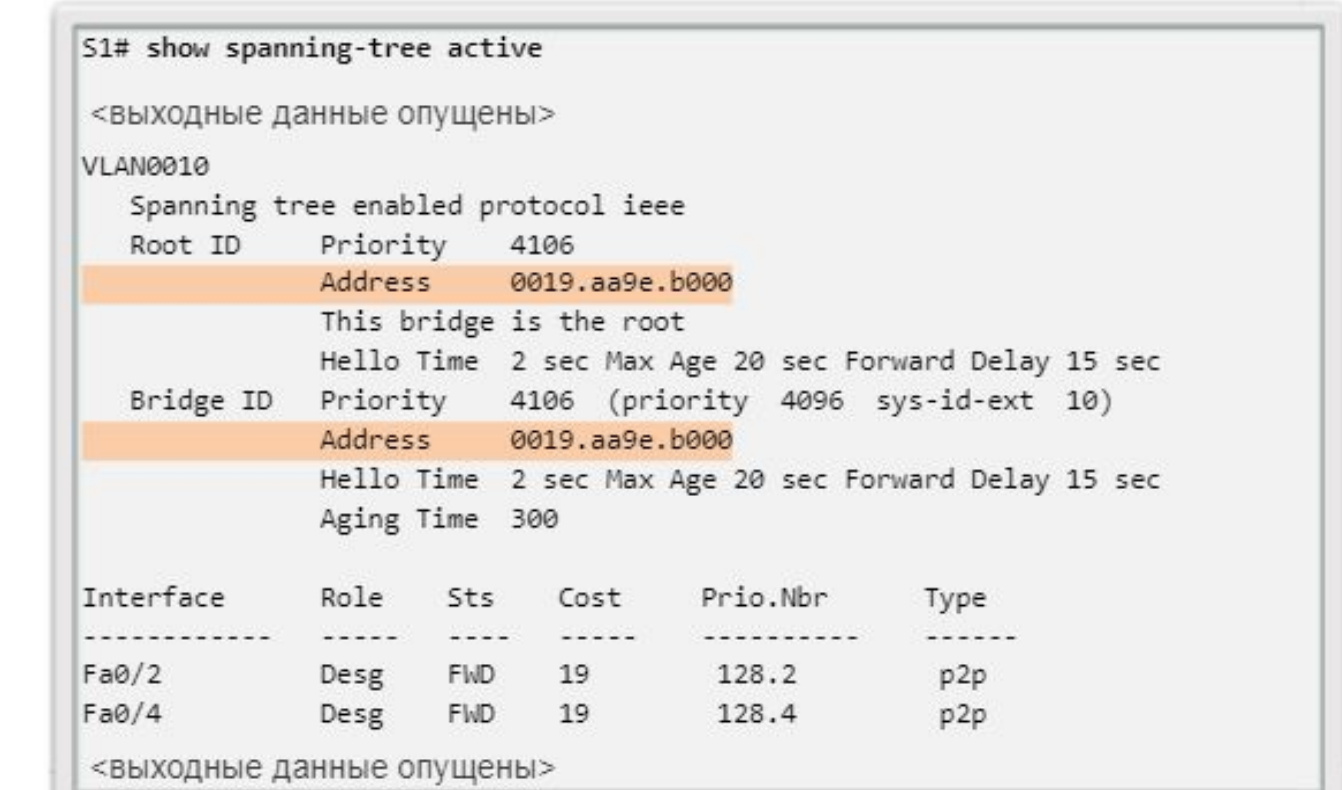

Команда **show spanning-tree active** позволяет отобразить сведения о конфигурации протокола spanning-tree только для активных интерфейсов. Выходные данные относятся к S1, настроенному с помощью PVST+.

```
S1# show running-config
Building configuration...
Current configuration : 1595 bytes
version 12.2
 <выходные данные опущены>
spanning-tree mode pvst
spanning-tree extend system-id
spanning-tree vlan 1 priority 24576
spanning-tree vlan 10 priority 4096
spanning-tree vlan 20 priority 28672
 <выходные данные опущены>
```
Приоритет для сети VLAN 10 равен 4096, что является наименьшим из значений приоритета для трех соответствующих сетей VLAN.